GRUNDSCHULE DÜRERRING

STAND: 10.2022

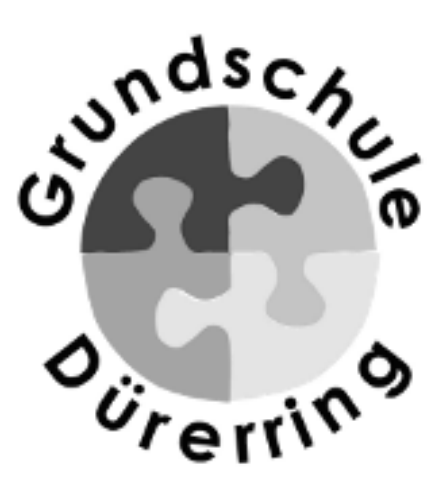

# **MEDIENBILDUNGSKONZEPT DER GS DÜRERRING**

**GRUNDSCHULE DÜRERRING**

DÜRERRING 25

38228 SALZGITTER

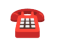

☎️ 05341/59799

✉️ schulleitung@gsduererring.de

saduererring.jimdofree.de

# **INHALTSVERZEICHNIS**

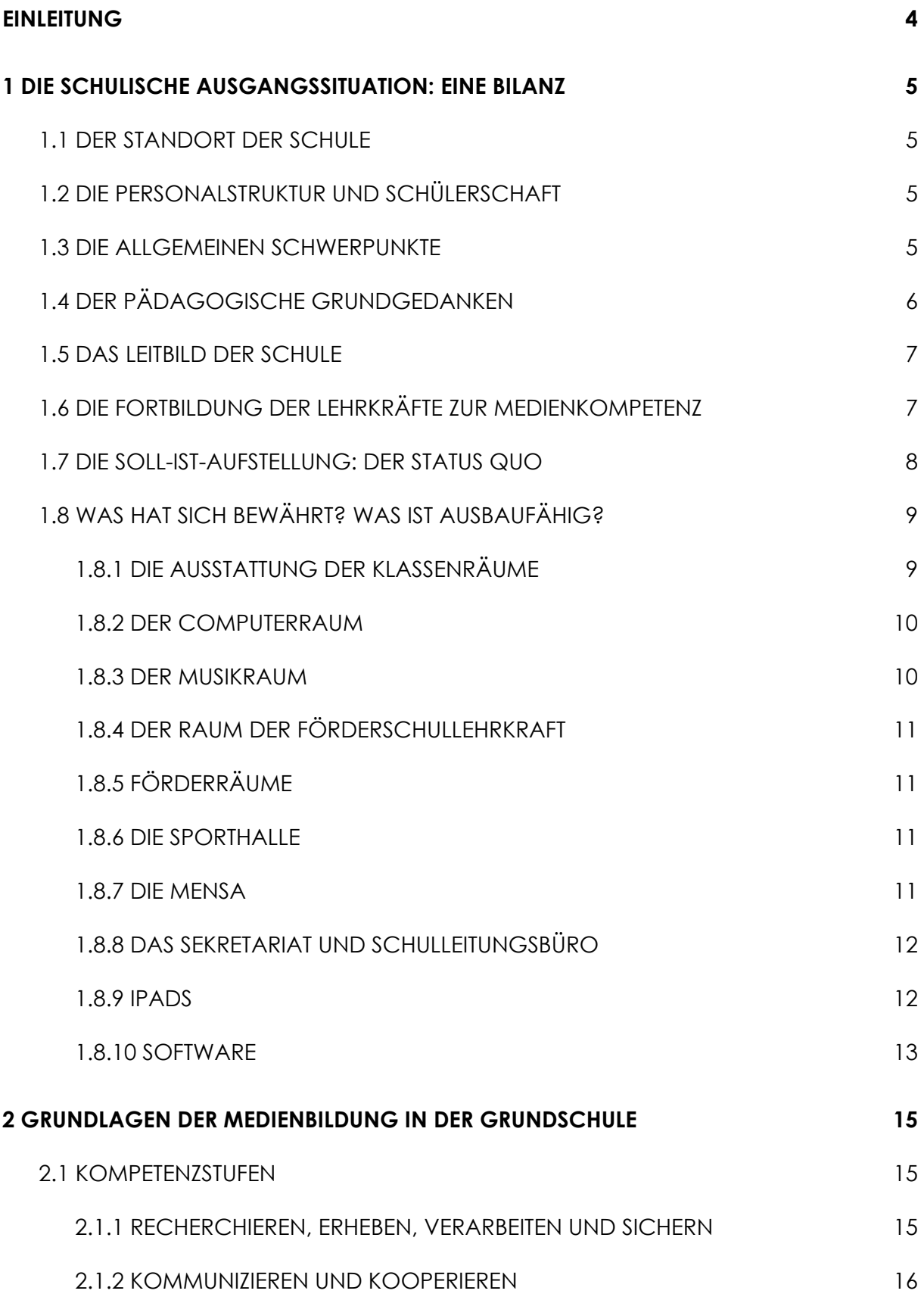

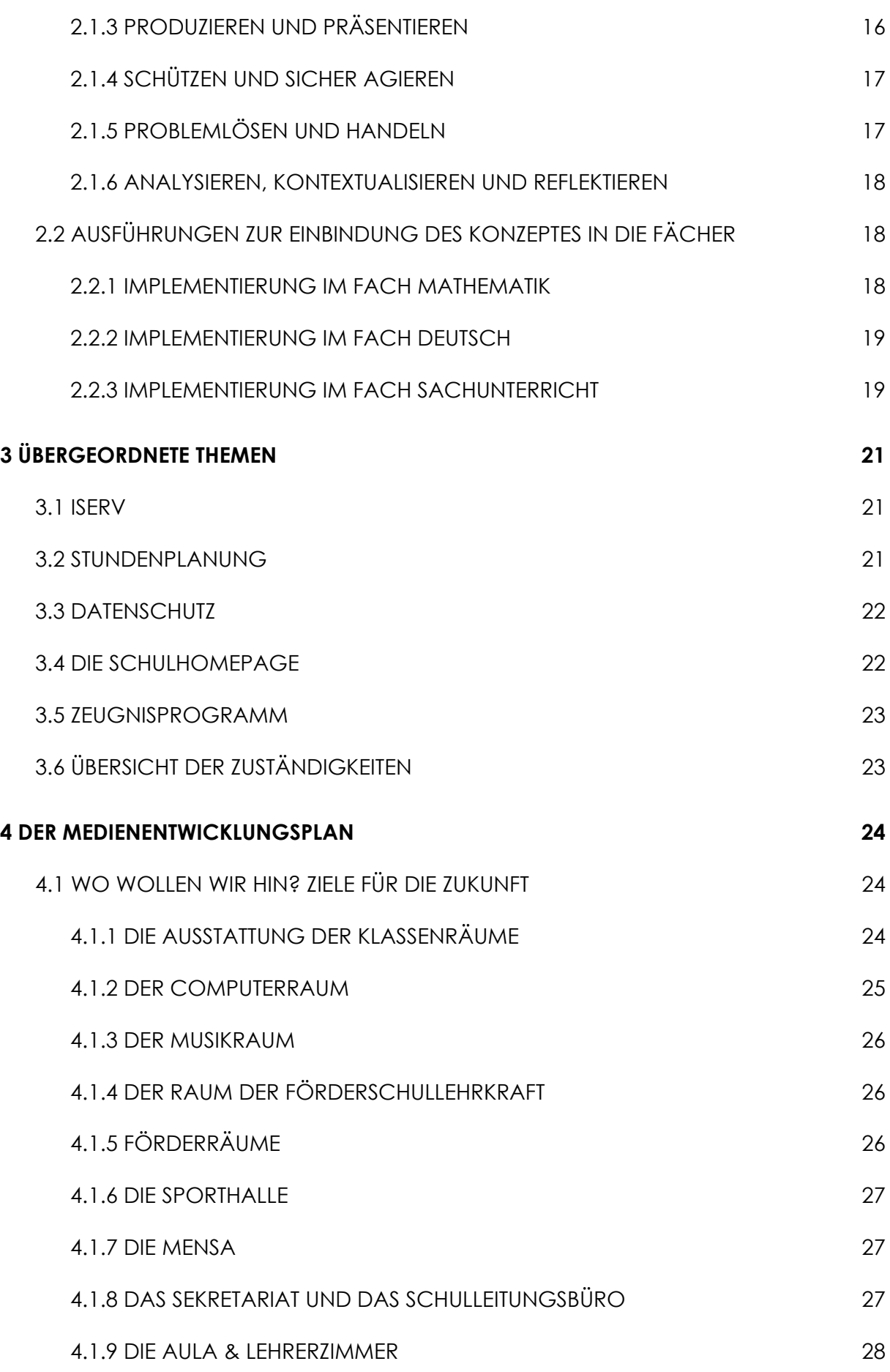

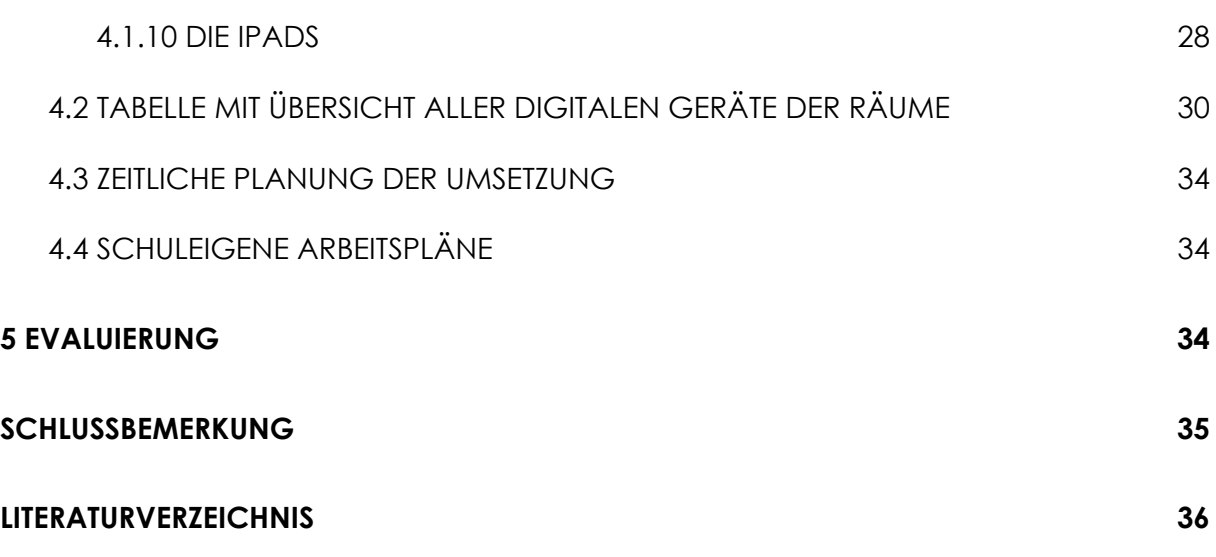

# <span id="page-4-0"></span>**EINLEITUNG**

Seit Bestehen der Grundschule Dürerring im Jahr 1993 wurden und werden Computer und andere digitale Medien im Unterricht eingesetzt. Erfolgte dies zunächst nur sporadisch und unverbindlich wurde mit Beschluss der Gesamtkonferenz vom 22.05.2003 der Einsatz von neuen Medien im Unterricht durch ein für alle Jahrgangsstufen verbindliches Curriculum in das Schulkonzept integriert. Seitdem sahen und sehen es das gesamte Kollegium und die Elternschaft es als wichtige Aufgabe an, Medienbildung als festen Bestandteil des Unterrichtsgeschehens zu etablieren. Die sich stetig verbessernde medientechnische Ausstattung der Schule ermöglichte es, den Einsatz digitaler Medien im Unterricht auszuprobieren und den zunehmenden Möglichkeiten anzupassen, sodass die SuS auch außerhalb des Schonraums Schule bestmöglich auf die Nutzung von digitalen Medien vorbereitet sind.

Wir als Kollegium möchten den uns anvertrauten Kindern die sinnvolle Arbeit mit neuen Medien und Kommunikationsmitteln weiterhin erschließen. Wir sehen in diesem Weg eine Chance, die Arbeit im Bereich der multikulturellen Erziehung auf eine erfahrbare Grundlage zu stellen. Wir sehen es als eine unserer vornehmlichen Aufgaben an unsere SuS mit den dafür notwendigen Techniken vertraut zu machen. Ziel ist es, sie in die Lage zu versetzen, verantwortungsvoll die Welt von morgen mitzugestalten. Nach unserer Überzeugung sind Kommunikation und Interaktion als die besten Garanten für ein gleichberechtigtes und friedliches Miteinander von unterschiedlichen Völkern und Kulturen zu begreifen. Es würde uns freuen, wenn wir einen kleinen Beitrag hierzu leisten könnten.

# <span id="page-5-0"></span>**1 DIE SCHULISCHE AUSGANGSSITUATION: EINE BILANZ**

# <span id="page-5-1"></span>**1.1 DER STANDORT DER SCHULE**

Die Grundschule Dürerring liegt im westlichen Wohngebiet des Stadtteils Fredenberg. In diesem Gebiet entstehen seit 2021 weitere Neubauten für viele Familien. Die Schüler\*innen können die Schule gut zu Fuß erreichen. Direkt vor der Schule halten mehrere Buslinien.

# <span id="page-5-2"></span>**1.2 DIE PERSONALSTRUKTUR UND SCHÜLERSCHAFT**

Im Schuljahr 2022/2023 besuchen 261 Schüler\*innen in zwölf Klassen die Grundschule Dürerring.

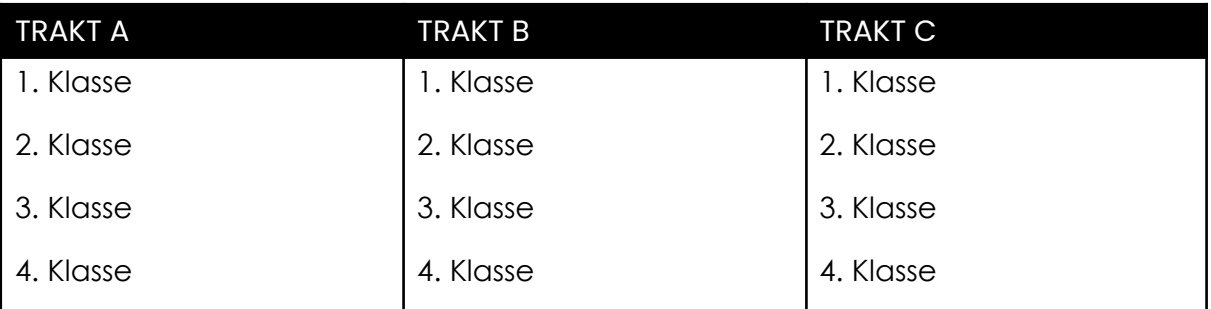

Es sind im Schuljahr 2022/2023 46 Personen an der Grundschule Dürerring beschäftigt.

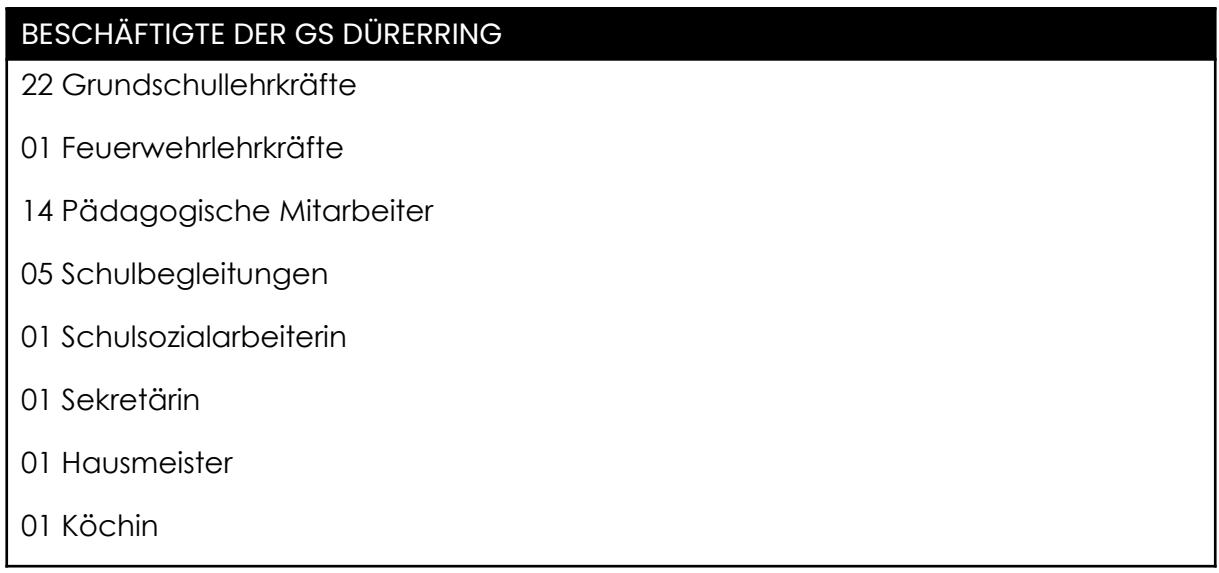

# <span id="page-5-3"></span>**1.3 DIE ALLGEMEINEN SCHWERPUNKTE**

● Die pädagogisch sinnvolle Einbindung der neuen Medien in den Unterricht unter besonderer Berücksichtigung des individualisierten Lernens;

- Einsatz der der neuen Medien im Unterricht aller Klassenstufen;
- Einbeziehung des Internets und Medien von außerhalb der Schule in das Unterrichtsgeschehen zur Erlangung von Informationen, aber auch zur Weitergabe gewonnener Erkenntnisse.

## <span id="page-6-0"></span>**1.4 DER PÄDAGOGISCHE GRUNDGEDANKEN**

Der Gedanke, neue Medien im Unterricht einer Grundschule einzusetzen, ist nicht neu. So verfügen Grundschulen anderer Staaten bereits über umfangreiche Erfahrungen. Die Grundschulen in Niedersachsen setzen bisher neue Medien zu sehr unterschiedlichen Zwecken und in sehr unterschiedlichem Umfang ein. Die didaktische Diskussion über den Stellenwert dieser Medien ist in den letzten Jahren in vollem Umfang entbrannt und mittlerweile scheint sich die Waagschale zugunsten der Befürworter zu neigen. Die meisten Kritikpunkte bezogen sich dabei nicht auf die Medien *an sich*, sondern auf die darüber vermittelten Inhalte. Dabei hat sich nach nunmehr mehrjähriger Erfahrung im Bereich *Mediengestütztes Lernen im Primarbereich* gezeigt, dass sowohl die Quantität als auch die Qualität der medialen Angebote deutlich zugenommen haben.

Auch gilt es einer gesellschaftlichen Entwicklung Rechnung zu tragen, die in den letzten Jahren deutlich im Zeichen der neuen Medien stand. So kann man sich das Arbeitsleben ohne den Einsatz von EDV-Anlagen nicht mehr vorstellen. Über weltumspannende Netzwerke sind die gesamten Wissensbestände der Menschheit jederzeit verfügbar und Kommunikation mit räumlich weit entfernten Partnern ist für die Menschen eine Selbstverständlichkeit geworden. Nur im Bereich der Grundschulen scheint diese Entwicklung noch immer wenig Einzug gehalten zu haben. Demgegenüber steht die Tatsache, dass fast alle Grundschüler\*innen in Deutschland heute bereits über Erfahrungen im Umgang mit einem oder mehreren digitalen Medien verfügen und nicht wenige ihren Eltern und/oder Lehrkräften dabei weit voraus sind. Ebenso gilt es, den lange anhaltenden hohen Motivationscharakter dieser Medien zu berücksichtigen und zu nutzen. Letztendlich kann sich ein Staat, der über wenig natürliche Ressourcen verfügt, auf Dauer dieser rasanten weltweiten Entwicklung kaum verschließen, will er kommenden Generationen den Weg in die Zukunft nicht verschließen. Der Digitalpakt des Bundes soll diese Entwicklung der Digitalisierung von Schulen unterstützen.

#### Welchen Beitrag kann nun eine Grundschule hierbei leisten?

Wie bei Schüler\*innen dieser Altersstufe üblich, erfolgt der Umgang mit den neuen Medien anfangs nicht zielgerichtet, sondern überwiegend auf der spielerischen Ebene. Aufgrund mangelnder Kompetenz von Eltern- und Lehrkräfteseite werden die digitalen Medien oft nur als bloße *Spielekiste* angesehen und erfahren so zwangsläufig eine entsprechende Kritik. Dass diese Medien jedoch ganz andere pädagogisch sinnvolle Möglichkeiten bieten, wird oft übersehen.

## <span id="page-7-0"></span>**1.5 DAS LEITBILD DER SCHULE**

Die GS Dürerring hat den Anspruch, *eine Schule für alle Kinder* zu sein. Allen Schüler\*innen soll ermöglicht werden, anhand ihrer Lernvoraussetzungen individuelle Unterstützung und Förderung zu erhalten. Um die Möglichkeiten der Förderung möglichst vielfältig gestalten zu können, werden durch die digitalen Medien die Werkzeuge der Bildung ergänzt.

Die Teilnehmer\*innen der Schule sollen gemeinsam und kooperativ miteinander arbeiten, um den größtmöglichen Lernerfolg der Schüler\*innen zu ermöglichen. Dabei hilft vor allem die Vernetzung des Elternhauses mit der Schule über die Plattform IServ. Auch die Kommunikation und der Austausch von Daten und Informationen innerhalb des Kollegiums wird durch die digitale Verknüpfung gestärkt. Das gesamte Leitbild kann auf der Homepage <sup>1</sup> abgerufen werden.

# <span id="page-7-1"></span>**1.6 DIE FORTBILDUNG DER LEHRKRÄFTE ZUR MEDIENKOMPETENZ**

Seit der Gründung der Schule haben sich die Lehrkräfte mit dem Thema der digitalen Medien auseinandergesetzt und haben sich kontinuierlich zum Thema digitale Medien sowohl schulintern als auch extern fortgebildet. Neben Schulungen zum Umgang mit Smartboards, Tablets und anderen digitalen Geräten, die auf den Lehrund Lernprozess der einzelnen Fächer abzielen, wurden die Lehrer auch

<sup>1</sup> Die Homepage: <https://gsduererring.jimdofree.com/unsere-schule/unser-leitbild/>

dahingehend weitergebildet, dass sie den gesellschaftlichen Aspekt der Medienbildung inhaltlich abdecken können. Hierzu gehört insbesondere die Thematik "Gefahren im Netz". Diese wird in regelmäßigen Abständen als Präventivmaßnahme in Form eines Projekttages für unsere Schüler\*innen in den Schulalltag eingebunden. Einzelne Lehrkräfte arbeiten in unterschiedlichen Gremien und Arbeitskreisen (IServ, Digitale Medien SZ, usw.) mit. Viele Lehrkräfte nehmen das Angebot des NLQ wahr, sich dort über digitale Medien und andere digitale Inhalte zu informieren und fortzubilden. Die Inhalte der dort erlernten Kompetenzen werden in schulinternen Lehrerfortbildungen oder in Besprechungen als Mikrofortbildungen besprochen.

Die genaue Auflistung aller Abläufe der Fortbildungen an der GS Dürerring findet sich im Fortbildungskonzept<sup>2</sup>.

#### <span id="page-8-0"></span>**1.7 DIE SOLL-IST-AUFSTELLUNG: DER STATUS QUO**

Die Grundschule Dürerring gehört zu jenen Grundschulen, die seit ihrem Bestehen mit digitalen Medien arbeiten. Für die Umsetzung unserer digitalen Ziele und somit Bildung der Schüler\*innen steht uns folgende Ausrüstung zur Verfügung:

- 35 PCs, verteilt auf 23 PCs im Computerraum und 12 PCs, die den Lehrer\*innen in den Klassenräumen zur Verfügung stehen.
- Der Computerraum mit einem Schulserver und 23 Clients ist voll vernetzt und verfügt über ein nicht mehr funktionsfähiges Smartboard und mittlerweile nicht mehr funktionsfähigen Farblaserdrucker, den die SuS für die Erstellung von Präsentationen und Plakaten nutzen konnten.
- Alle Klassenräume haben je einen per WLAN vernetzten Lehrer-PC mit Internetanschluss und einem interaktiven Whiteboard (inkl. Beamer). Die Whiteboards sind jedoch mit den Jahren in ihrer Funktionalität mehr und mehr eingeschränkt. Durch den Wegfall des Flash-Players funktionieren einzelne Anwendungen nicht mehr vollständig. Die Beamer hängen in einem Gestell frei

<sup>2</sup> Die Konzepte der GS Dürerring finden sich auf der Homepage (https://gsduererring.jimdofree.com/unsere-schule/unser-leitbild/).

unter der Decke. Zusätzlich sind externe Stereo-Boxen an die PCs angeschlossen, die jedoch nur schwer den gesamten Raum beschallen können.

- An den PCs gibt es ein breit gefächertes Angebot an Lernsoftware, das in fast allen Bereichen der Unterrichtsarbeit eingesetzt wird: Wochen-/Tagesplanarbeit, Freiarbeit, Förderunterricht und Arbeitsgemeinschaften (z.B. Budenberg, Lernwerkstatt, Anton, Antolin, usw.).
- Zusätzlich gibt es seit 2020 rund 45 iPads und vier iPad Minis, die in einem zu kleinen "Ladeschrank" aufbewahrt werden. Dieser bietet nur der Hälfte der iPads einen Stromanschluss, sodass nicht alle gleichzeitig aufgeladen werden können.
- Jede Lehrkraft hat im Schuljahr 2021/2022 ein "Lehrer\*innen-iPad" bekommen. Diese sind mit einer externen Bluetooth-Tastatur (Hülle) und einem Apple Pencil (Ver. 1) ausgestattet.

## <span id="page-9-0"></span>**1.8 WAS HAT SICH BEWÄHRT? WAS IST AUSBAUFÄHIG?**

## <span id="page-9-1"></span>1.8.1 DIE AUSSTATTUNG DER KLASSENRÄUME

Für die Lehrkräfte hat sich vor allem die Ausstattung jedes Klassenraumes mit einem fest installierten "Lehrkraft"-PC, einem interaktiven Whiteboard (Smartboard) und der Anbindung an das schulinterne WLAN bewährt. Besonders bedeutsam für Lehrkräfte ist dabei die einfache Handhabung der Geräte. Es ist unabdingbar, dass außer dem Einschalten und dem Eingeben des Passwortes keine weiteren Aktionen von Seiten der Lehrkraft vonnöten sind, die sie vom Unterrichtsgeschehen ablenken. Auch das Vorhandensein eines Bildschirms auf dem Lehrerpult hat sich bewährt. So kann die Lehrkraft unbeobachtet von Schüler\*innenaugen bereits die nächsten Bildschirminhalte aufrufen, während das Bild auf dem Smartboard eingefroren ist. In diesem Zusammenhang hat sich die Installation des IServs vor allem auch als Fileserver als sehr nützlich erwiesen. Dies bewirkt, dass die Lehrkräfte sich über ihre IServ-Daten an jedem Rechner einloggen können und dort denselben Startbildschirm mit ihren abgelegten Dateien vorfinden. Lediglich die unterschiedliche Größe (16:9 oder 4:3) lässt den Desktop eine andere Anordnung besitzen. In den Klassenräumen befinden sich hinter der Kreide-Tafel je ein interaktives Smartboard, welches mit einem Beamer als Leinwand genutzt wird und zusätzliche (für die Räume zu kleine) Lautsprecher. Diese Lösung ist funktionsfähig, aber auch fehleranfällig. Durch die nahezu freihängende Position des Beamers unter der Decke verschiebt sich das Bild des Smartboards schnell durch zufallende Türen oder ähnliche Erschütterungen, sodass das Smartboard oft neu kalibriert werden muss. Wünschenswert ist die Ersetzung der Beamer-Smartboard-Lösung zu einer Lösung mithilfe eines interaktiven Bildschirms. Für alle Lehrkräfte als unabdingbar hat sich das Angebot des Smartboards hinter der Kreidetafel erwiesen. So bekommt man im Unterricht mehr Fläche und mehr Möglichkeiten zur Darstellung. Gerade die Nutzung der eigenen Handschrift von Seiten der Lehrkräfte und der SuS ist unabdingbar.

#### <span id="page-10-0"></span>1.8.2 DER COMPUTERRAUM

Der in den letzten mehr als 20 Jahren bestehende und seither zweimal runderneuerte PC-Raum mit jetzt 24 Arbeitsplätzen ist nach wie vor sehr gut ausgelastet. Als unschätzbarer Vorteil hat sich dabei die Installation von kleinen sog. NUC-PC erwiesen, da diese keine Wärme abgeben und daher das bis vor einigen Jahren noch vorhandene thermische Problem des besonders in den Sommermonaten erheblich aufgeheizten Raumes gelöst wurde. Die PC-Bildschirme wurden im Jahr 2022 an die mittlerweile standardisierte Größe von 24 Zoll im 16:9 Format angepasst. Die Bildschirme verfügen über integrierte Lautsprecher, die jedoch abgeschaltet wurden, um die Lautstärke im Raum gering zu halten. Der Ton kann von den Schüler\*innen über Kopfhörer abgerufen werden. Zusätzlich gibt es ein Smartboard mit Beamer. Dieses diente der Demonstration von Inhalten und wurde gerade während der Computer-AG intensiv genutzt. Die Touchbedienung ist nicht mehr funktionsfähig, sodass diese lediglich als Projektionsfläche eines PCs genutzt wird.

Durch die noch immer für die Tablets nicht vorhandene Software (Lernwerkstatt, Budenberg) und die mangelhafte Umsetzung von Smart Notebook ist der Computerraum als Anlaufstelle des digitalen Lernens weiterhin unersetzlich.

#### <span id="page-10-1"></span>1.8.3 DER MUSIKRAUM

Der mittlerweile in die Jahre gekommene Musikraum besitzt eine Kreidetafel und etliche Musikinstrumente. Als Abspielgerät für Musik gibt es einen CD-Spieler und eine kleine Bluetooth-Box von JBL. Die JBL Box ist für den Musikraum teilweise bereits zu leise. Diese wird auch in den verschiedenen Foren vermehrt in Verbindung mit Musikstreaming-Apps genutzt. Da das Forum in der Sporthalle stattfindet, ist die Musikbox jedoch viel zu klein und zu leise.

#### <span id="page-11-0"></span>1.8.4 DER RAUM DER FÖRDERSCHULLEHRKRAFT

Im Raum der Förderschullehrkraft findet Förderunterricht in Kleingruppen für SoS mit Förderschwerpunkt Lernen statt. In diesem Raum gibt es bisher lediglich einen Windows XP Laptop mit einem angeschlossenen schwarz-weiß Drucker. Außerdem hängt an der Wand eine Kreidetafel (2m x 1m). Diese digitalen Werkzeuge zur Förderung sind nicht mehr zeitgemäß und für Aussetzer anfällig. Der Drucker hat sich rentiert, da so auf Wissenslücken schnell mit anderen Materialien reagiert werden kann.

## <span id="page-11-1"></span>1.8.5 FÖRDERRÄUME

In der GS Dürerring gibt es mehrere Förderräume. In diesen wird der Förderunterricht der Fächer Mathematik, Deutsch und Leseförderung durchgeführt. Diese Räume beinhalten eine Kreidetafel (2m × 1m) und ggf. einen tragbaren CD-Spieler.

#### <span id="page-11-2"></span>1.8.6 DIE SPORTHALLE

In der Sporthalle gibt es eine Musikanlage (CD-Spieler). Diese wird als Signal (Rituale) und als Hintergrundmusik genutzt. Diese Anlage kann lediglich WMA-CDs und Musik von einem USB-Stick abspielen. Sie steht hinter einem Tor bei den Sportgeräten und ermöglicht damit lediglich Mono-Sound.

Das Forum, in welchem die Schüler\*innen kennengelernte Inhalte vorstellen können, wird von der JBL-Box aus dem Musikraum unterstützt. Diese ist jedoch viel zu schwach, damit die Musik in der gesamten Halle gehört wird.

## <span id="page-11-3"></span>1.8.7 DIE MENSA

In der Mensa findet hauptsächlich das Mittagessen und das Ganztagsangebot statt. Zusätzlich werden der Förderunterricht der Fächer Mathematik und Deutsch und die Leseförderung in der Mensa durchgeführt. Dafür steht den Lehrkräften und pädagogischen Mitarbeiter\*innen eine kleine Kreidetafel (1m × 1m) zur Verfügung.

#### <span id="page-12-0"></span>1.8.8 DAS SEKRETARIAT UND SCHULLEITUNGSBÜRO

Das Sekretariat ist oftmals die erste Anlaufstelle, die sowohl SuS und Eltern als auch Lehrkräfte bei Fragen zur Schule (z.B. Krankmeldungen) aufsuchen. An diesem Ort finden sich sowohl das Büro als auch das Büro der Schulleitung. Diese sind mit einem extra Internetanschluss ausgestattet, welcher sich von dem der restlichen Schule unterscheidet.

Der Schulleitung steht ein mobiles Windows-Notebook zur Verfügung, sowie ein Drucker. Beide Geräte sind im LAN-Netz eingebunden. Das Sekretariat nutzt einen Stand-PC mit einem Bildschirm und einem angeschlossenen Drucker. Für die Schulverwaltung wird das Programm WinSchool genutzt. Der Konrektorin steht ebenfalls ein Stand-PC mit zwei Bildschirmen sowie ein Drucker zur Verfügung. Der Stundenplan der Schule wird mithilfe der Software UNTIS und einer Stecktafel erstellt (s. 3.2 Stundenplanung). Als Plattform zum Austausch von Informationen und Sammelstelle für gemeinsame Dateien (Konzepte, AGs, …) steht ein gemeinsamer Ordner auf IServ zur Verfügung (s. 3.1 IServ).

Für Kopien steht dem Büro, sowie dem gesamten Kollegium der Lehrer\*innen und pädagogischen Mitarbeiter\*innen einen Großraumdrucker zur Verfügung. Es ist seit Jahren der Wunsch mindestens einen weiteren Großraumdrucker zu bekommen, da sich das Kollegium und Sekretariat am Drucker staut und so wertvolle Zeit verloren geht, in der andere Dinge erledigt werden können.

#### <span id="page-12-1"></span>1.8.9 IPADS

Nicht bewährt hat sich der Einsatz von schuleigenen Notebooks. Diese erwiesen sich als zu langsam und zu schwer von den Schülern zu händeln. Im konkreten Unterrichtseinsatz verging zu viel Zeit, bis alle Rechner aufgebaut und hochgefahren waren. Dafür sind die Tablets der Firma Apple geeigneter. Sie sind schnell eingeschaltet und sofort einsatzbereit. Diese lohnen sich zur Recherche von Inhalten für Präsentationen und zum Einsatz spezieller Lernsoftware (Antolin, Anton). Das Angebot sollte jedoch weiter ausgebaut werden. Um als Ersatz für den Computerraum in Frage zu kommen, benötigt es noch mehr Software. Der Einsatz der Lernwerkstatt und des Programmes Budenberg fehlen weiterhin schmerzlich auf den Tablets. Die IPads der GS Dürerring lassen sich in zwei Klassensätze teilen. Der erste Klassensatz kommt ohne externe Tastatur, bietet jedoch eine stabilere Internetverbindung. Der zweite Klassensatz verfügt über externe Bluetooth-Tastaturen, die gleichzeitig die Hülle der Geräte darstellen. Leider ist die Internetverbindung dieser Geräte oft instabil, sodass die Lehrer\*innen oft eingreifen und sich neu in das schulinterne WLAN anmelden müssen. Bei einigen Geräten hilft oft nur das Aus- und wieder Einschalten der Geräte, wobei viel Zeit vergeht. Die große Anzahl der externen Bluetooth-Tastaturen lassen sich in der Schule nur schwer aufladen, da zu wenig Steckdosen bzw. Lademöglichkeiten bestehen. Die oft fehlende Lademöglichkeit aufgrund fehlender Steckdosen-auf-USB-Adapter erschwert die durchgehende Beladung der Tastaturen. Diese lassen sich nur an den PCs in den Klassenräumen und im Computerraum aufladen. Eine bessere Möglichkeit muss dafür zwingend gefunden werden. Ansonsten sind die Tastaturen lediglich klappernde Hüllen.

#### <span id="page-13-0"></span>1.8.10 SOFTWARE

Für den Unterricht haben sich als Lernsoftware aufgrund der didaktisch sehr gut durchdachten und aufbereiteten Inhalte die *Budenbergprogrammsammlung* und – mit kleinen Abstrichen – die *Lernwerkstatt* von Mühlacker bewährt. Beide Programme bieten viele Differenzierungsmöglichkeiten und sind einfach von den SuS zu bedienen. Als internetgestützte App zur individuellen Förderung der Lesekompetenz hat sich *Antolin* von Westermann etabliert. Zusätzlich hat sich über die Zeit der Pandemie die webbasierte App *Anton* als weitere Förderungsmöglichkeit etabliert. Durch das schlichte aber ansprechende Design und den vielfältigen spielerisch aufbereiteten inhaltlichen Angebote hat sich diese App als gelungene Abwechslung zur sonstigen Übung von Inhalten erwiesen.

Für die kreative Gestaltung von digitalen grundschulspezifischen Präsentationen wie Referaten, Bildergeschichten oder einem Daumenkino erwies sich die Smart Notebook-Software als geradezu perfekt, da sie in der Version 10.8 sehr schnell erlernbar und – im Gegenteil zu späteren Versionen – nicht mit zu vielen Funktionen überfrachtet ist. Diese Funktionen und interaktiven Inhalte sind mit dem Wegfall des Flash-Players jedoch weiter geschrumpft, sodass gerade vielgenutzte Funktionen (z.B. Zufallsgeneratoren oder Timer) über andere Programme genutzt werden müssen. Es ist deshalb darüber nachzudenken, das Programm von SMART zu ersetzen und durch andere Präsentationssoftware zu ersetzen.

# <span id="page-15-0"></span>**2 GRUNDLAGEN DER MEDIENBILDUNG IN DER GRUNDSCHULE**

Die zu erreichenden Kernkompetenzen der Schüler\*innen in der GS Dürerring basieren auf sechs Schwerpunkten (s. Medienkompetenzen des Orientierungsrahmens Medienbildung in der allgemeinbildenden Schule):

- I. Recherchieren, Erheben, Verarbeiten und Sichern
- II. Kommunizieren und Kooperieren
- III. Produzieren und Präsentieren
- IV. Schützen und sicher Agieren
- V. Problemlösen und Handeln
- VI. Analysieren, Kontextualisieren und Reflektieren

# <span id="page-15-1"></span>**2.1 KOMPETENZSTUFEN**

Angestrebt wird das Erreichen der folgenden Kompetenzen in den Jahrgangsstufen 1 bis 4:

# <span id="page-15-2"></span>2.1.1 RECHERCHIEREN, ERHEBEN, VERARBEITEN UND SICHERN

![](_page_15_Picture_423.jpeg)

## <span id="page-16-0"></span>2.1.2 KOMMUNIZIEREN UND KOOPERIEREN

![](_page_16_Picture_447.jpeg)

# <span id="page-16-1"></span>2.1.3 PRODUZIEREN UND PRÄSENTIEREN

![](_page_16_Picture_448.jpeg)

# <span id="page-17-0"></span>2.1.4 SCHÜTZEN UND SICHER AGIEREN

![](_page_17_Picture_462.jpeg)

# <span id="page-17-1"></span>2.1.5 PROBLEMLÖSEN UND HANDELN

![](_page_17_Picture_463.jpeg)

#### <span id="page-18-0"></span>2.1.6 ANALYSIEREN, KONTEXTUALISIEREN UND REFLEKTIEREN

![](_page_18_Picture_485.jpeg)

# <span id="page-18-1"></span>**2.2 AUSFÜHRUNGEN ZUR EINBINDUNG DES KONZEPTES IN DIE FÄCHER**

#### <span id="page-18-2"></span>2.2.1 IMPLEMENTIERUNG IM FACH MATHEMATIK

Für alle Jahrgänge gilt:

Im Fach Mathematik werden hauptsächlich das Budenbergprogramm, die Lernwerkstatt und die App Anton genutzt. Dort kann jedes Kind differenziert und seinem Arbeitstempo entsprechend die Basiskompetenzen mit motivierenden Aufgaben einüben und sichern. Anfangs erfahren die Schüler, wie man einen Computer startet, die Programme aufruft und zu seinem Bereich gelangt. Anschließend lernen sie, wie man die Programme bedienen muss und arbeiten zunächst unter Anleitung, später zunehmend selbstständig an den Übungen, die zum aktuellen Thema passen (vgl. Punkt V: Problemlösen und Handeln).

Die Jahrgänge 3 und 4 müssen laut Kerncurriculum Mathematik in jedem Halbjahr eine besondere Lernaufgabe als schriftliche Leistung erbringen. Dazu gehört u.a. das Erstellen einer kriteriengeleiteten (auch mediengestützten) Präsentation. Die Schüler\*innen lernen zunächst einfache Textverarbeitungsprogramme (MS Office) und Präsentationssoftware (Smartnotebook) kennen. Anschließend planen und entwickeln sie unter Anleitung Medienprodukte in vorgegebenen Formaten, indem sie digitale Referate vorbereiten und präsentieren (vgl. Punkt I: Suchen, Erheben,

Verarbeiten und Aufbewahren, Punkt III: Produzieren und Präsentieren und V: Problemlösen du Handeln).

Während der gesamten Schulzeit werden analoge und digitale Medien ergänzend genutzt, sodass das E-I-S-Prinzip nach Bruner ergänzt und möglichst vielfältig umgesetzt wird. Hierbei wird vor allem die ikonische und symbolische Ebene durch die Digitalisierung bedient. Es gilt deshalb, dass die Digitalisierung ergänzend zur analogen Bildung geschehen muss und niemals ersetzend.

#### <span id="page-19-0"></span>2.2.2 IMPLEMENTIERUNG IM FACH DEUTSCH

Im Fach Deutsch werden hauptsächlich die Lernwerkstatt und die ANTON-App sowie ab Klasse 2 das Antolin-Programm genutzt. Dort kann jedes Kind differenziert und seinem Arbeitstempo entsprechend die Basiskompetenzen mit motivierenden Aufgaben einüben und sichern. Anfangs erfahren die Schüler, wie man einen Computer startet, die Programme aufruft, sich (teils mit eigenem Passwort) anmeldet und zu seinem Bereich gelangt. Anschließend lernen sie, wie man die Programme bedienen muss und arbeiten zunächst unter Anleitung, später zunehmend selbstständig an den Übungen. Zusätzlich zu den unter Mathematik genannten Punkten Umgang mit Textverarbeitungsprogrammen und der Präsentationssoftware (III. Produzieren und Präsentieren) wenden die Schülerinnen und Schüler in Klasse 2 das Antolin-Programm (zunächst bei kurzen Texten) an und überprüfen damit ihr Leseverständnis. Außerdem schreiben sie damit erste Nachrichten an ihre Lehrkraft und erhalten Antworten (I. Kommunizieren und Kooperieren).

Ab Klasse 3 wenden sie das Antolin-Programm bei zunehmend längeren Texten regelmäßig an und überprüfen damit ihr Leseverständnis. Außerdem nutzen sie die Rechtschreibkorrektur des Office-Programms (V. Problemlösen und Handeln).

In Klasse 4 üben die Schülerinnen und Schüler zusätzlich laut dem Kerncurriculum Deutsch das Verfassen einer förmlichen E-Mail (III. Produzieren und Präsentieren).

Über das IServ-System schreiben die Schülerinnen und Schüler Nachrichten sowohl an Lehrkräfte als auch untereinander und erhalten ebensolche (I. Kommunizieren und Kooperieren).

#### <span id="page-20-0"></span>2.2.3 IMPLEMENTIERUNG IM FACH SACHUNTERRICHT

Im Fach Sachunterricht nutzen die Schülerinnen und Schüler ab dem 2. Schuljahr das Internet für eine zielgerichtete Recherche von Informationen für Referate. Im 2. Schuljahr ist diese noch stark angeleitet, durch eine von der Lehrkraft getroffene Vorauswahl von geeigneten Portalen. Im dritten und vierten Schuljahr recherchieren die Schüler zunehmend selbstständig, unter Nutzung von Kindersuchmaschinen *(IV. Schützen und sicher Agieren*), passende Inhalte und Bildmaterialien (I. Suchen, Erheben, Verarbeiten und Aufbewahren). Der vierte Jahrgang erstellt des weiteren im zweiten Halbjahr, unter Anleitung, eine digitale Präsentation und nutzt hierfür eine Präsentations-Software (III Produzieren und Präsentieren).

In allen Jahrgängen werden Lehrfilme für die Vermittlung von Lerninhalten des Fachs Sachunterrichts genutzt (I. Suchen, Erheben, Verarbeiten und Aufbewahren). Darüber hinaus dient das interaktive Whiteboard der Visualisierung von Bildern, Schaubildern, Mind-Maps etc. Ein aktiv handelnder Umgang der Schülerinnen und Schüler, mit dem interaktiven Whiteboard, wird außerdem durch den Einsatz interaktiver Lernspiele mit fachlichen Inhalten gefördert (V. Problemlösen und Handeln).

# <span id="page-21-0"></span>**3 ÜBERGEORDNETE THEMEN**

## <span id="page-21-1"></span>**3.1 ISERV**

Als Kommunikationsmittel zwischen dem Elternhaus und der Schule, als auch innerhalb der Schule zwischen den Lehrkräften und dem Büro hat sich IServ als nützlich herausgestellt. Seit seiner Einführung an unserer Schule hat sich die Nutzung stetig erweitert. Gerade im Homeschooling sind die Funktionen von Videokonferenzen und die Datenweitergabe als Sammelort für schulische Inhalte vielfältig genutzt worden. Dabei haben sich die Lehrkräfte gegenseitig unterstützt und unterschiedliche technische Voraussetzungen genutzt (z.B. Einbindungen von weiteren Kameras). Als Sammelstelle für Übersichten, Zuständigkeiten und nützliche Dateien hat sich IServ als gut funktionierende Plattform erwiesen. Seit dem Schuljahr 2021/2022 werden der Stundenplan und die Vertretungspläne auf IServ abgebildet. Als Beauftragte rund um IServ und Problemen mit der Plattform ist **Katrin Frobese** zuständig. Als Vertreter ist **Mike Korfmacher** zuständig.

#### <span id="page-21-2"></span>**3.2 STUNDENPLANUNG**

Seit Bestehen der Schule wurden Stundenpläne per Hand gesteckt. Dies hatte zum einen den Vorteil, dass alles an einem Ort geschah und jederzeit von jemand anderem übernommen werden konnte. Zum anderen war dieser durch den Standort des Büros von jedem einsehbar. Durch das händische Stecken von kleinen Kärtchen für die Lehrkräfte gab es jedoch keine Übersicht über die genaue Fächeraufteilung (welches Fach wird in welcher Stunde unterrichtet?) und zum anderen war man dadurch im Platz limitiert.

Der Ausbau zu einer vierzügigen Schule lässt die Stecktafel zunehmend zu klein erscheinen, sodass eine andere Lösung gefunden werden musste. Diese wurde im Programm UNTIS gefunden. Seit dem Schuljahr 2021/2022 wird UNTIS zunächst über eine zeitlich begrenzte Testversion genutzt, anschließend sollen die Stundenpläne erstellt und jederzeit anpassbar sein. Der Stundenplan kann durch die Nutzung von UNTIS auch im IServ genutzt und von jedem zu jederzeit an jedem Ort abgerufen werden. Ein weiteres Modul von UNTIS, welches an der Schule genutzt werden soll, ist das Modul *Vertretungspläne*. Dieses soll unter anderem die Statistiken über Plus-Stunden vereinfachen und Vertretungspläne über IServ ermöglichen. Die Vertretungspläne werden momentan über PDF-Dateien und das IServ-Tool *Pläne* ermöglicht.

Für die Stundenpläne sind **Katrin Frobese** und **Mike Korfmacher** zuständig.

Für die Vertretungspläne sind **Katrin Frobese** und **Lisa Strothmann** zuständig.

## <span id="page-22-0"></span>**3.3 DATENSCHUTZ**

Die konsequente Beachtung und Einhaltung der Datenschutzbestimmungen ist für das gesamte Kollegium selbstverständlich und wird von allen Beteiligten bei jeder Entscheidung bezüglich persönlicher Daten hinterfragt.

Seit dem Schuljahr 2022/2023 sind **Mike Korfmacher** und in Vertretung **Katrin Frobese** für den Datenschutz an der Grundschule Dürerring zuständig. Es wurde bereits an einer Fortbildung zum Thema "Datenschutz für Einsteiger" teilgenommen. Jedoch besteht der Wunsch, an weiteren Fortbildungen teilzunehmen, da noch bei den Zuständigen weiterhin große Unsicherheit besteht.

Dieses Thema befindet sich momentan an der GS Dürerring im Aufbau, sodass sich ein Konzept in der Erstellung befindet.

## <span id="page-22-1"></span>**3.4 DIE SCHULHOMEPAGE**

Die Homepage ist von Beginn an ein fester Bestandteil des öffentlichen Auftritts der GS Dürerring. Diese wurde zunächst über *Alfahosting* und einen externen Beauftragten erstellt und von einigen Lehrkräften mit Inhalten gefüllt. Diese Lösung erwies sich jedoch durch die Unzugänglichkeit und das benötigte Wissen über HTML als nicht nutzerfreundlich. Neue Inhalte konnten nur langsam und mit hohem Aufwand auf die alte Homepage gesetzt werden.

Ab dem Schuljahr 2021/2022 wurde eine neue Homepage erstellt. Diese basiert auf dem Baukastensystem *Jimdo Classic* und kann jederzeit von anderen Kollegen übernommen werden, ohne Vorwissen über das Programmieren mit der Sprache HTML zu benötigen.

Die Homepage betreuen **Mike Korfmacher** und **Katrin Frobese**.

## <span id="page-23-0"></span>**3.5 ZEUGNISPROGRAMM**

Das an der GS Dürerring genutzte Zeugnisprogramm ist Rohrig 6. Dieses hat sich in den letzten Jahren bewährt, sodass die dienstälteren Lehrkräfte eingearbeitet sind und neue Kolleg\*innen schnell angelernt werden können. Leider steht das Programm nur auf Windows PCs zur Verfügung, sodass die Lehrer\*innen-iPads nicht genutzt werden können. Darüber hinaus hat das Zeugnisprogramm deutlich spürbare Ladezeiten, sodass ein durchgängiger Workflow selten zustande kommt. In Zusammenarbeit mit der Stadt Salzgitter soll seit dem Schuljahr 2022/2023 ein einheitliches System für die Zeugniserstellung gefunden werden. Bisher sind noch keine gefunden worden.

Für das Zeugnisprogramm sind **Carsten Wefelmeier** und in Vertretung **Mike Korfmacher** zuständig.

![](_page_23_Picture_354.jpeg)

# <span id="page-23-1"></span>**3.6 ÜBERSICHT DER ZUSTÄNDIGKEITEN**

# <span id="page-24-0"></span>**4 DER MEDIENENTWICKLUNGSPLAN**

## <span id="page-24-1"></span>**4.1 WO WOLLEN WIR HIN? ZIELE FÜR DIE ZUKUNFT**

Die Grundschule Dürerring steht vor einer Erweiterung um vier weitere Klassenräume bis Sommer 2023. In diesem Zusammenhang wird das mittlerweile in die Jahre gekommene WLAN im gesamten Gebäude erneuert, an zeitgemäße Kapazitäten angepasst (ca. 1MB pro Schüler\*in) und an das Glasfasernetz der Stadt angeschlossen. Der Einsatz von Privat-Laptops ist nicht geplant und auch nicht mehr erwünscht! Als Betriebssystem der PCs ist MS-Windows weiterhin erste Wahl, da nahezu jegliche genutzte Software, die nicht webbasiert ist, für MS-Windows nutzbar ist und auf anderen Betriebssystemen (z.B. macOS) nicht verfügbar oder nur über Umwege zu erreichen ist (z.B. die Lernsoftware oder das Zeugnisprogramm Rohrig 7).

#### <span id="page-24-2"></span>4.1.1 DIE AUSSTATTUNG DER KLASSENRÄUME

Jede Klasse ist momentan mit einer Smartboard-Beamer-Lösung ausgestattet. Über einen Beamer wird das Bild eines Mini-PCs auf das Smartboard übertragen. Dort kann über Touch-Gesten das Bild verarbeitet werden. Die vorhandenen Smartboard-Beamer- Lösungen sind kritisch zu betrachten. Die vor mehr als 10 Jahren eingeführte Lösung mit Board und externem Beamer hat sich zwar insgesamt als praxistauglich erwiesen, leidet jedoch an der nicht gerade geringen Verschmutzung der Beamerlinsen, vor allem durch Staub und altersgemäßen Verschleiß. Außerdem sind sie nach wie vor ein beliebtes Beutegut von Einbrechern. Als sehr positiv hat sich die Anbringung der Smartboards hinter den Pylonen der Kreidetafeln in den Klassenräumen erwiesen, konnten und können so die Kreidetafeln weiterhin optimal genutzt werden, da beide Präsentationsflächen zentriert im Raum montiert sind.

Wünschenswert ist in diesem Zusammenhang mittelfristig die Ausstattung der neuen $^3$ und der vorhandenen Klassenräume mit Touch-Screen-Panels (interaktive Boards) in möglichst großem Format. An den Außenseiten der Boards sollen weiterhin Tafeln (bestenfalls Whiteboards) angebracht werden (2mal 1m × 1m breite schwenkbare

<sup>3</sup> Der Neubau soll im Schuljahr 2023/2024 abgeschlossen sein.

Flügel), die mit Lineaturen und Kästchen ausgestattet werden sollen. So kann weiterhin neben der für Inhalte des Unterrichts genutzten mittleren Fläche, Organisationsmaterial (Klassenampel, HA-Übersicht, …) dargestellt werden. Die interaktiven Boards sollen weiterhin mit externen Bildschirmen ergänzt werden, aus den unter Punkt 1.7 aufgeführten Vorteilen.

Außerdem muss das Lautsprechersystem in den Klassenräumen überarbeitet werden. Die Lautstärke der kleinen Lautsprecher reichen nicht aus, um den Klassenraum zu beschallen. Gerade für Lehrfilme und Erklärvideos ist der Ton entscheidend. Von Vorteil wäre eine eingebaute Lösung in das interaktive Board, um die fehleranfälligen Kabel zu vermeiden und die Qualität durch weniger Längenüberbrückung zu verbessern. In den Klassenräumen sollen mittelfristig weiterhin Kabel zum Lehrerpult führen (HDMI, USB-C, AUX-Anschluss), um weitere Geräte (Laptops, Tablets) an die Boards zu übertragen. Langfristig soll eine kabellose Lösung gefunden werden, um von jeder Art Gerät und jeder Art von Betriebssystem Bild und Ton an die neue Art Tafel zu senden.

#### <span id="page-25-0"></span>4.1.2 DER COMPUTERRAUM

Im Computerraum werden Einführungsveranstaltungen für die Bedienung von PCs und den iPads gegeben. Sowohl zur Bedienung als auch zum Umgang mit einzelner Software (IServ, Lernwerkstatt, …) werden Anleitungen über das Smartboard gegeben. Die Verbindung des Smartboards an eine PC-Oberfläche und an ein (Lehrer-) iPad ist notwendig. Da der Raum zum Smartboard zuläuft, wäre es gut, die Verbindung der Geräte kabellos zu gestalten, damit man selbst als Lehrkraft nicht vor dem Smartboard steht und die Sicht verdeckt (Präsentationsmöglichkeit). Gleichzeitig sollte es möglich sein, dass SuS mit der Präsentation interagieren können. Sie sollten bei Fragen/Aufgabenstellungen auf die Lösungen am interaktiven Board tippen können, um den anderen SuS und der Lehrkraft das richtige Vorgehen demonstrieren zu können.

Die seit dem Schuljahr 2022/2023 neuen Bildschirme bieten eine bessere Sicht und mehr Platz, um Aufgaben auch vergrößert darzustellen. Der Aufbau von Mini-PC, Bildschirm sowie Maus und Tastatur soll auch langfristig erhalten bleiben. Durch die Menge an Arbeitsplätzen bleibt wenig Platz, um Maus und Tastatur auf dem Tisch unterzubringen. Deshalb wäre es langfristig sinnvoll, die Peripherie kabellos zu gestalten. Die Kopfhörer auf den Tischen werden kaum genutzt und werden zukünftig an einem Ablageort gesammelt und nur bei Bedarf verteilt.

#### <span id="page-26-0"></span>4.1.3 DER MUSIKRAUM

Da im Musikraum ähnlich viel Unterricht wie in den Klassenräumen stattfindet, soll dieser ähnlich ausgestattet werden. Besonderes Augenmerk liegt auf dem Soundsystem. Der Klang von Instrumenten, Musikstücken oder Ähnlichem muss besonders in diesem Raum mit bester Qualität abgespielt werden können. Die Begeisterung für die Musik und den Tanz soll besonders in diesem Raum geweckt werden. Dazu benötigt es entsprechende Qualität. Die momentan vorhandene Musikbox ist zu klein, um Gruppenarbeiten in die größeren Räume der Schule (z.B. Aula) zu verlagern. Es benötigt deshalb eine stärkere Ausführung.

#### <span id="page-26-1"></span>4.1.4 DER RAUM DER FÖRDERSCHULLEHRKRAFT

Die digitale Ausstattung des Raumes benötigt eine nahezu komplette Ausstattung, um der Förderung der Schüler\*innen gerecht zu werden. Um den alten Beamer und den Windows-XP-PC abzulösen, welche oft ausfallen und nicht mit dem IServ gekoppelt sind, soll eine kleinere Version der interaktiven Tafel in den Förderraum eingebaut werden. Diese Form der Tafel ermöglicht im Gegensatz zum Beamer eine höhere Interaktivität mit Materialien und ist zusätzlich weniger anfällig für technische Fehler. Die Tafel soll jedoch aus Platzgründen keine Seitentafeln erhalten. Stattdessen sollen einzelne kleine Whiteboards im Raum Platz finden.

#### <span id="page-26-2"></span>4.1.5 FÖRDERRÄUME

Die Ausstattung der restlichen Förder- und Gruppenräume ist gleich der des Raums der Förderlehrkraft. Allerdings handelt es sich bei den Förderräumen um eine komplette digitale Neuaustattung.

Gerade der Leseraum und der Ruheraum benötigen keine hohe Interaktivität. In diesen beiden Räumen sollen die Schüler\*innen sich zurückziehen und entspannen können. Deshalb benötigt es in diesen Räumen nur ein Display, um ambienten Sound und Bild (Kaminfeuer, Regenwald, …) darzustellen. Die Bedienung soll kabellos über die Schul-iPads erfolgen. Deshalb ist es sinnvoll, in diesen Räumen einen Apple-TV an den Bildschirm zu schalten.

#### <span id="page-27-0"></span>4.1.6 DIE SPORTHALLE

Die Musikanlage soll erneuert und den heutigen Übertragungsstandards (Bluetooth, WLAN) angepasst werden. Darüber hinaus müssen die Boxen erneuert werden. Diese sollten bestenfalls an die oberen Wände montiert werden, um den Klang bestmöglich in der Halle verteilen zu können. Dies würde auch das Forum unterstützen, welches in der Sporthalle stattfindet und momentan von einer kleinen JBL Box aus dem Musikraum bespielt wird.

#### <span id="page-27-1"></span>4.1.7 DIE MENSA

In der Mensa soll ein externes Display angebracht werden. Auf diesem sollen wochenaktuell die Speisepläne angezeigt werden. Die Pläne werden momentan noch ausgedruckt und aufgehängt. Jedoch sind diese nicht immer aktuell und an einer für die Schüler\*innen nicht einsehbaren Stelle.

Optimal wäre es, wenn das Display zusätzlich über die Möglichkeit verfügt, dieses über die Lehrer-iPads anzusteuern und Fördermaterial in dem Raum abbilden zu können.

#### <span id="page-27-2"></span>4.1.8 DAS SEKRETARIAT UND DIE SCHULLEITUNGSBÜROS

Die Raumverteilung des Sekretariats und der Schulleitung muss an die aktuellen Anforderungen angepasst werden. Die momentane Zusammenlegung von Sekretariat und Konrektorenbüro ermöglicht auf der einen Seite einen schnellen und hohen Austausch mit der Schulleitung und dem Sekretariat, verhindert auf der anderen Seite durch die "Laufkundschaft" aus Kolleg\*innen und Familien der Schüler\*innen ein konzentriertes Arbeiten.

Deshalb soll aus dem Beratungszimmer B1 das Büro der Konrektorin gemacht werden. Dieses Zimmer wird mit einem eigenen Arbeitsplatz inkl. HUB ausgestattet, um das persönliche Gerät der Konrektorin anzuschließen und die Mobilität der Arbeit zu ermöglichen. Dafür wird auf dem Schreibtisch an den HUB ein Display mit Maus und Tastatur installiert. Von dem HUB geht zusätzlich ein zweites größeres Display an die gegenüberliegende Wand, um dort den Stundenplan (UNTIS) abzubilden. Durch die positive Erfahrung mit der bisherigen Stecktafel wird diese ebenfalls im Raum untergebracht. Es muss evaluiert werden, ob diese sich für eine vierzügige Schule eignet.

Das Sekretariat bekommt entsprechend mehr Platz. Der Arbeitsplatz der Sekretärin soll erweitert werden. Durch den Ausbau der Schule soll die Möglichkeit gegeben werden, eine zweite Fachkraft im Büro anstellen zu können. Deshalb wird der Arbeitsplatz der Konrektorin lediglich verkleinert, aber vorhanden bleiben (Mini-PC, Tastatur, Maus, Bildschirm).

Die Schulleitung nutzt einen Laptop zur Arbeit. Zur optimalen Arbeit ist das 15 Zoll Display zu klein und die verbaute Kamera für Videokonferenzen ungeeignet. Deshalb soll auch hier (ähnlich des Büros der Konrektorin) auf einen mobilen Arbeitsplatz umgebaut werden. Der Laptop der Schulleitung wird an einen HUB angeschlossen, über diesen geladen und die benötigten Signale an ein externes Display mit Kamera, Tastatur und Maus übertragen. So kann ein größeres Display genutzt werden. Die Dateien speichern sich auf dem Laptop, sodass die Schulleitung schnell alle notwendigen Daten einpacken und andernorts weiterarbeiten kann.

#### <span id="page-28-0"></span>4.1.9 DIE AULA & LEHRERZIMMER

Die Aula soll durch ein digitales schwarzes Brett erweitert werden. Dieses soll der Übersicht über anstehende schulinterne Termine und den aktuellen Vertretungsplan dienen. Im Lehrerzimmer und möglichst auch im Durchgang zum Anbau soll solch ein schwarzes Brett hängen, damit die Lehrkräfte auch über kurzfristige Änderungen schnellstmöglich informiert werden.

#### <span id="page-28-1"></span>4.1.10 DIE IPADS

Da die iPads im Kollegium sich immer größerer Beliebtheit erfreuen und das Anwendungsfeld wächst, sollen die Tablets vermehrt in den Unterricht eingebaut werden. Mittels eines Apple TVs oder einer ähnlichen Lösung wäre es möglich die Inhalte der iPads (über den Beamer) auf die Whiteboards zu projizieren, um am iPad oder PC erstellte Präsentationen und Ergebnisse in den Fächern zu veranschaulichen und vorzutragen. Während einer SchiLF wurde diese Methode bereits erprobt und evaluiert. Die Vorteile der kabellosen Verbindung zur Tafel überwiegen den Nachteilen.

Die Eingabe von Texten und anderen Inhalten mithilfe eines Apple Pencils fördert die eigene Handschrift auch in der digitalen Welt (vgl. Studie von Bulut, 2019). Zudem ist der Lernfortschritt der eigenen Rechtschreibung erhöht, da keine Autokorrektur eingreifen kann und den Kindern Hilfeleistungen gibt. Gerade die Nutzung der eigenen Handschrift für Schüler\*innenlösungen ist zu priorisieren. Das sogenannte Copy-Paste ist für die Kinder erschwert. Texte müssen weiterhin abgeschrieben werden und festigen sich. Dieses Gesamtpaket würde jedoch mindestens 12 Apple TVs (einen pro Klasse) und mindestens einen Klassensatz Apple Pencils erfordern. Die Apple TVs wären nicht notwendig, wenn die Smartboard-Beamer Lösung in den Klassen mit anderen interaktiven Boards ersetzt wird, sodass die Inhalte der iPads übertragen und wiedergegeben werden können.

# **4.2 TABELLE MIT ÜBERSICHT ALLER DIGITALEN GERÄTE DER RÄUME**

<span id="page-30-0"></span>![](_page_30_Picture_265.jpeg)

## **DER MEDIENENTWICKLUNGSPLAN 32**

![](_page_31_Picture_249.jpeg)

## **DER MEDIENENTWICKLUNGSPLAN 33**

![](_page_32_Picture_218.jpeg)

## <span id="page-33-0"></span>**4.3 ZEITLICHE PLANUNG DER UMSETZUNG**

Durch den Ausbau der Schule zum Schuljahr 2022/2023 soll die digitale (Neu-) Ausstattung mit der Beendigung der Arbeiten am Neubau beginnen und möglichst bis zum Ende des Schuljahres abgeschlossen sein.

# <span id="page-33-1"></span>**4.4 SCHULEIGENE ARBEITSPLÄNE**

Die in Punkt II. aufgeführten, von den Schülern zu erwerbenden Kompetenzen, werden zeitnah in die schuleigenen Arbeitspläne eingearbeitet und den innerschulischen Gremien vorgestellt. Das Kollegium zeigt darüber hinaus große Bereitschaft, sich entsprechend fortzubilden.

# <span id="page-34-0"></span>**5 EVALUIERUNG**

Das Medienbildungskonzept befindet sich in steter Weiterentwicklung und wird regelmäßig vom Schulvorstand und den Fachkonferenzen evaluiert.

Das Konzept ist in der ersten Gesamtkonferenz des Schuljahres 2022/2023 vorgestellt und vom Schulvorstand beschlossen worden.

# <span id="page-35-0"></span>**SCHLUSSBEMERKUNG**

In keiner anderen Schulform sind in den letzten 30 Jahren so viele Innovationen erprobt und umgesetzt worden wie in der Grundschule. Der überwiegende Teil beschäftigte sich dabei mit der Individualisierung bzw. Differenzierung des Unterrichtsgeschehens. Kaum ein Arbeitsmittel ermöglicht in so hohem Maße einen differenzierten Einsatz im Unterricht wie das digitale Medium (einst Computer, heutzutage Tablets). Jedes Kind kann bei entsprechender Hilfestellung der Lehrkraft sein Arbeitstempo und seinen Schwierigkeitsgrad selbst herausfinden und bestimmen. Eine Grundvoraussetzung dabei ist: Die eingesetzte Hard- und Software ist dem Lernund Leistungsstand der Schülerschaft angepasst und nicht umgekehrt! Mit anderen Worten: Die Technik richtet sich nach den Nutzern und nicht umgekehrt. Aufgrund der starken Belastung gerade der Grundschullehrkräfte muss die Einrichtung und Wartung der Gerätschaften in enger Absprache zwischen Schule und IT-Abteilung stattfinden und erstere dabei weitgehend entlasten.

Zuletzt bearbeitet von **Mike Korfmacher**

# <span id="page-36-0"></span>**LITERATURVERZEICHNIS**

- Bulut, N. (2019). Handschrift in der digitalisierten Welt. Mercator Institut für Sprachförderung und Deutsch als Zweitsprache. Zugriff am 11.10.2021 unter [https://www.mercator-institut-sprachfoerderung.de/fileadmin/Redaktion/PDF/](https://www.mercator-institut-sprachfoerderung.de/fileadmin/Redaktion/PDF/Publikationen/Faktencheck_Handschrift_in_der_digitalisierten_Welt.pdf) [Publikationen/Faktencheck\\_Handschrift\\_in\\_der\\_digitalisierten\\_Welt.pdf](https://www.mercator-institut-sprachfoerderung.de/fileadmin/Redaktion/PDF/Publikationen/Faktencheck_Handschrift_in_der_digitalisierten_Welt.pdf).
- Niedersächsisches Kultusministerium (2020). Orientierungsrahmen Medienbildung in der allgemein bildenden Schule. Zugriff am 11.10.2021 unter [https://www.nibis.de/uploads/nlq-proksza/Orientierungsrahmen\\_Medienbildun](https://www.nibis.de/uploads/nlq-proksza/Orientierungsrahmen_Medienbildung_Niedersachsen.pdf) [g\\_Niedersachsen.pdf.](https://www.nibis.de/uploads/nlq-proksza/Orientierungsrahmen_Medienbildung_Niedersachsen.pdf)